**お客様還元キャンペーン!任天堂 Switch が毎月当たる!http://gamecapture.jp/?tid=19&mode=f6**

ご購入のお礼と使い方についての説明 偽トロキャプチャーキットをお買い上げいただきありがとうございました。

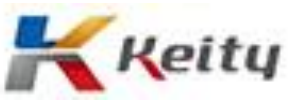

## ご注意

## USB ケーブルの抜き差しは慎重に行ってください。 また、接続した状態で差し込み口に強い力が加わると認識しなくなります。 故障した場合は修理をお申し込みください。 ご自分で分解した場合、修理・保証対象外となります。

[1.インストール方法] 3DS はデバイスドライバをインストールするまで接続しないでください。 以下の URL からデバイスドライバとビューアープログラムをダウンロードしてください。 http://katsukity.co.jp/new3dsview.zip http://katsukity.co.jp/new3dsview\_mac.zip http://katsukity.co.jp/new3dsview\_rpi.zip

zip ファイルを解凍し、driver フォルダの install\_driver.exe をクリックしてください。 ドライバがインストールされます。

マイクロソフト C++ランタイムライブラリをインストールしてください。 PC のタイプに合わせ 32bit か 64bit をお選びください。 http://www.microsoft.com/ja-jp/download/details.aspx?id=30670

マイクロソフト DirectX ランタイムライブラリをインストールしてください。 http://katsukity.co.jp/dxwebsetup.exe

ビューアーを起動してください。 32bit 版は new3DS\_view.exe を起動してください。 64bit 版は new3DS\_view(x64).exe を起動してください。

※音声はミニプラグケーブルを Nintendo3DS のヘッドフォン端子から PC のラインインに接続してください。 ノイズが入る場合はノイズフィルターセットをご購入ください。 生放送セットも販売しておりますので、ご利用ください。

[2.その他起動しない場合] キャプチャーボード、周辺機器はすべて外してください。 接続は USB ハブを介さずに PC に直接つないでください。 PC の背面に接続してください。 前面はカードリーダーや内臓 HUB で認識しない場合があります。 USB から充電するタイプは電力不足で認識しない場合があります。 その場合は電源供給タイプの USB2.0 ハブをお使いください。

間違って他の機器と認識される場合は、デバイスマネージャーで 非表示デバイスの表示を行い、 誤認識しているハードウェアを削除してください。

[3.インストールできない場合] 必要なシステムが壊れている場合があります。 システムディスクで修復してください。 どうしてもうまくいかない場合は・・・・ Skype の「capture\_support」までコンタクトを送ってください。 リモートインストールで対応いたします。

※保証期間はお渡し後、一ヵ月となります。保証期間後は有償で対応になります。